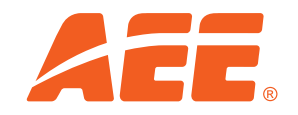

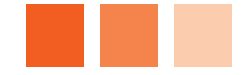

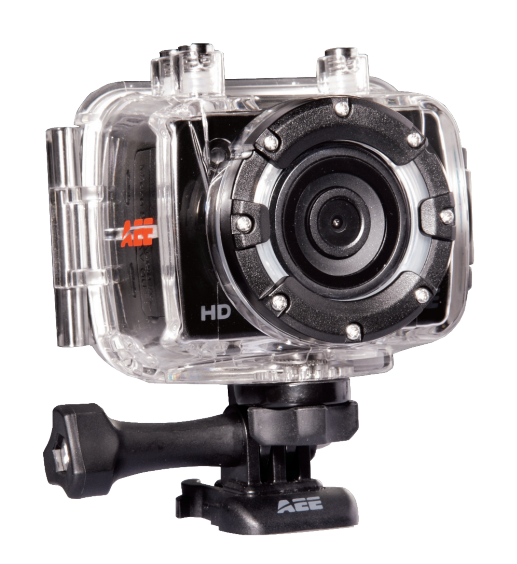

## Användarmanual aee SD21

### Innehåll

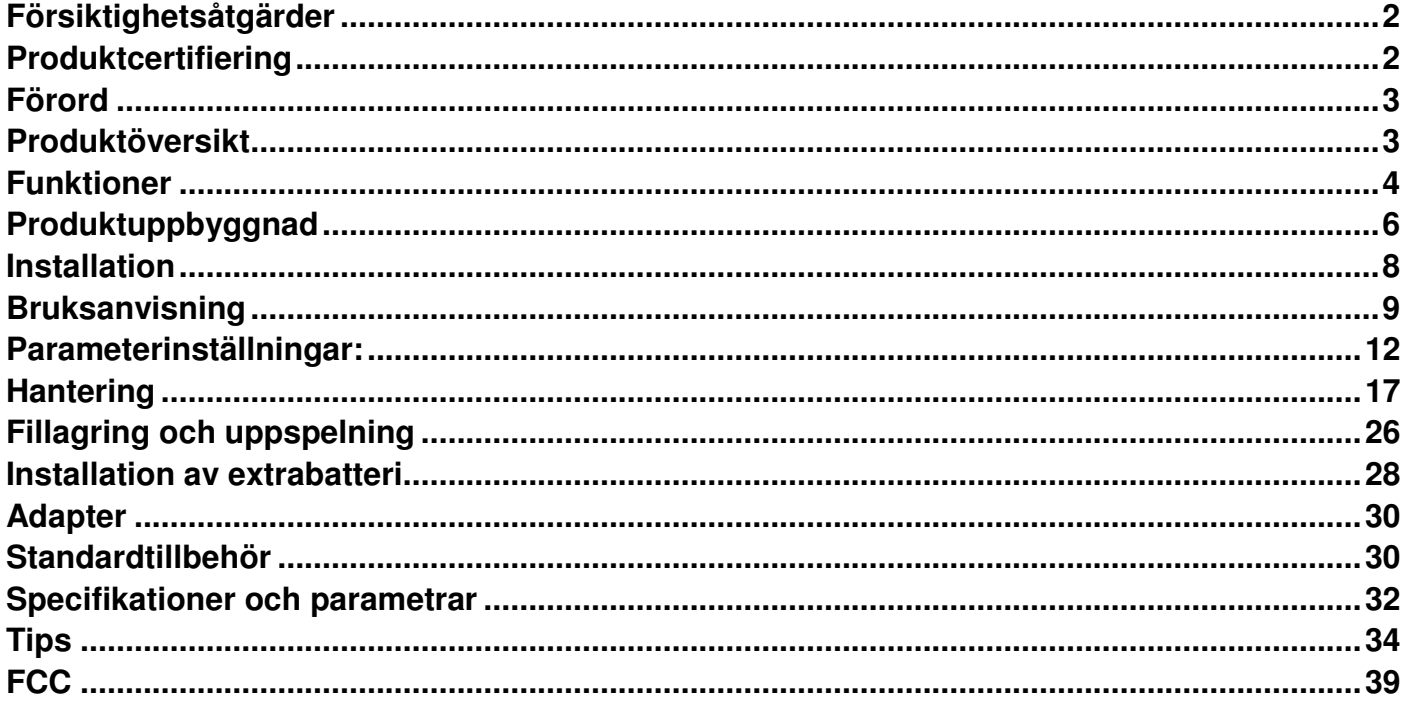

### **Försiktighetsåtgärder**

- 1 Kameran är ett precisionsinstrument. Den får inte tappas eller utsättas för stötar.
- 2 Förvara inte kameran nära starka magnetiska fält som magneter eller elmotorer. Undvik även föremål som avger starka radiovågor, t.ex. en antenn. Starka magnetiska fält kan skada SD21 eller dess bild- och ljuddata.
- 3 Kameran får inte utsättas för höga temperaturer eller direkt solsken.
- 4 Förvara inte Micro SD-kortet i närheten av starka magnetfält som kan komma från tv-apparater, högtalare eller magneter. Utsätt inte kortet för statisk elektricitet, då informationen som lagrats i kortet kan förloras.
- 5 Om kameran överhettas, ryker eller luktar illa när den laddas måste strömkabeln kopplas ur omedelbart för att undvika brand.
- 6 Förvara SD21 utom räckhåll för barn när den laddas. Strömkabeln kan orsaka oavsiktlig kvävning eller elektriska stötar.
- 7 Förvara kameran på en sval, torr och dammfri plats.

### **Produktcertifiering**

Certifierad av officiella organisationer som FCC och CE, uppfyller denna produkt deras krav och garanterar därmed användarens säkerhet.

### **Förord**

Tack för ert köp av AEE hands-free mini HD-digitalkamera SD21. Den lilla kameran med sin anpassade design är lätt att använda. Den har ett användarvänligt gränssnitt med högupplöst teknik för att ta dynamiska bilder. Kameran kan spela in klipp från din vardag och olika aktiviteter, som du sedan kan dela med familj och vänner. Denna bruksanvisning beskriver hur du använder och installerar din SD21. Den ger även detaljerad information och instruktioner om hur du installerar och använder kameran, samt tekniska specifikationer. Läs denna bruksanvisning noggrant innan användning och spara den för framtida bruk.

### **Produktöversikt**

Denna produkt är en multifunktionell, icke handhållen HD-digital sportvideokamera som kan utföra mycket. Den klarar högupplöst digitalfotografering, röstlagring, realtidsvisning, fotografering, tidvisning, fjärrkontroll, digital zoom och TFT-färgskärm. Den har multifunktionella knappar, laser-visare, höghastighets-USB dataöverföring, HDMI, batterikontroll, minneskortinformation och USB-laddning. Kompletterat med tillbehör kan denna produkt användas till fotografering av vad som helst, när som helst, var som helst.

Släng ej i hushållsavfallet! Återvinn!

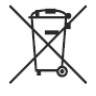

### **Funktioner**

- $\blacksquare$ 170° extra stort vidvinkelobjektiv Bländare f/3.0.
- л Specialiserad HD-kamera som stödjer 1080I/1080P/960P/720P med HD-videoinspelning.
- $\blacksquare$ Fotografering som stödjer 8 megapixel-upplösning på 3200x2400.
- $\blacksquare$ 10X digital zoom.
- $\blacksquare$  Olika fotograferingslägen: enkel fotografering, fotografering med tre bilders bildserie, automatisk kontinuerlig fotografering.
- $\blacksquare$ Självutlösare.
- $\blacksquare$ Röstinspelning.
- $\blacksquare$ Trådlös fjärrstyrning.
- $\blacksquare$ Fotorotation vid högst 180°.
- $\blacksquare$ Laserindikator.
- $\blacksquare$ Videoloopning.
- $\blacksquare$ LCD-skärm och delad TFT-huvudskärm, för att visa olika lägen i realtid.
- $\blacksquare$  Har ett vattentätt fodral med en nivå på IP68, kameran kan användas ända ned till 60 meters djup. Den har två olika mönster för baksidan.
- $\blacksquare$ TFT-skärm, för att spela upp och hämta videoklipp samt för att fotografera.
- $\blacksquare$ Med inbyggt och avtagbart högkapacitets litium-batteri, som även kan laddas.
- $\blacksquare$  Bättre bildeffekt med tre uppspelningslägen. 1080i (1920x1080) 60fps/s, 1080P (1920x1080) 30fps/s, 960P (1280x960) 30f/s, 720P (1280x720) 60f/s, 720P.

(1280x720) 30f/s, WVGA (848x480) 120f/s, WVGA (848x480) 60f/s.

- $\blacksquare$ Batterikontroll och visning av minnesutrymme för Micro SD-kort.
- $\blacksquare$ Snabb inspelning med en omedelbar respons i ljusa och mörka miljöer.
- $\blacksquare$ Tre ljusmätningsmetoder för fotografering vid olika omständigheter.
- $\blacksquare$ Snygg och stilfull yttre design.
- $\blacksquare$ HDMI-gränssnitt och Av-utgång för att ansluta en HD-skärm eller tv.
- $\blacksquare$ Stödjer Micro SD-kort på max 64 GB.
- $\blacksquare$ Högkvalitativ färgåtergivning för en klarare och mer realistisk bild.
- $\blacksquare$  Spela in film och ta bilder med SD21 och dess trådlösa fjärrkontroll. En unik kod undviker störningar från andra fjärrkontroller.
- $\blacksquare$ Inspelningar kan spelas upp direkt via PC eller laddas upp till webbsidor.
- $\blacksquare$ Automatiskt energisparläge.
- $\blacksquare$  Stödjer snabbspolning framåt och bakåt (1/4x/1/2x/2x/4x/8x/16x) och kan hoppa över innehållet i nästa segment (vid anslutning till TFT-skärm).
- $\blacksquare$ Stödjer tidsinställning (RTC) och tidsuperposition.
- $\blacksquare$ Stödjer USB 2.0.
- $\blacksquare$ Inbyggd mikrofon för högkvalitativ röstinspelning.
- $\blacksquare$ Olika sporttillbehör för verklighetstrogen videoinspelning av sport.
- $\blacksquare$ Steady shot: upprätthåller normal funktion efter att ha blivit tappad eller tillstött.
- $\blacksquare$ Tål skakningar.
- $\blacksquare$ Inställning för automatiskt sparande.

### **Produktuppbyggnad**

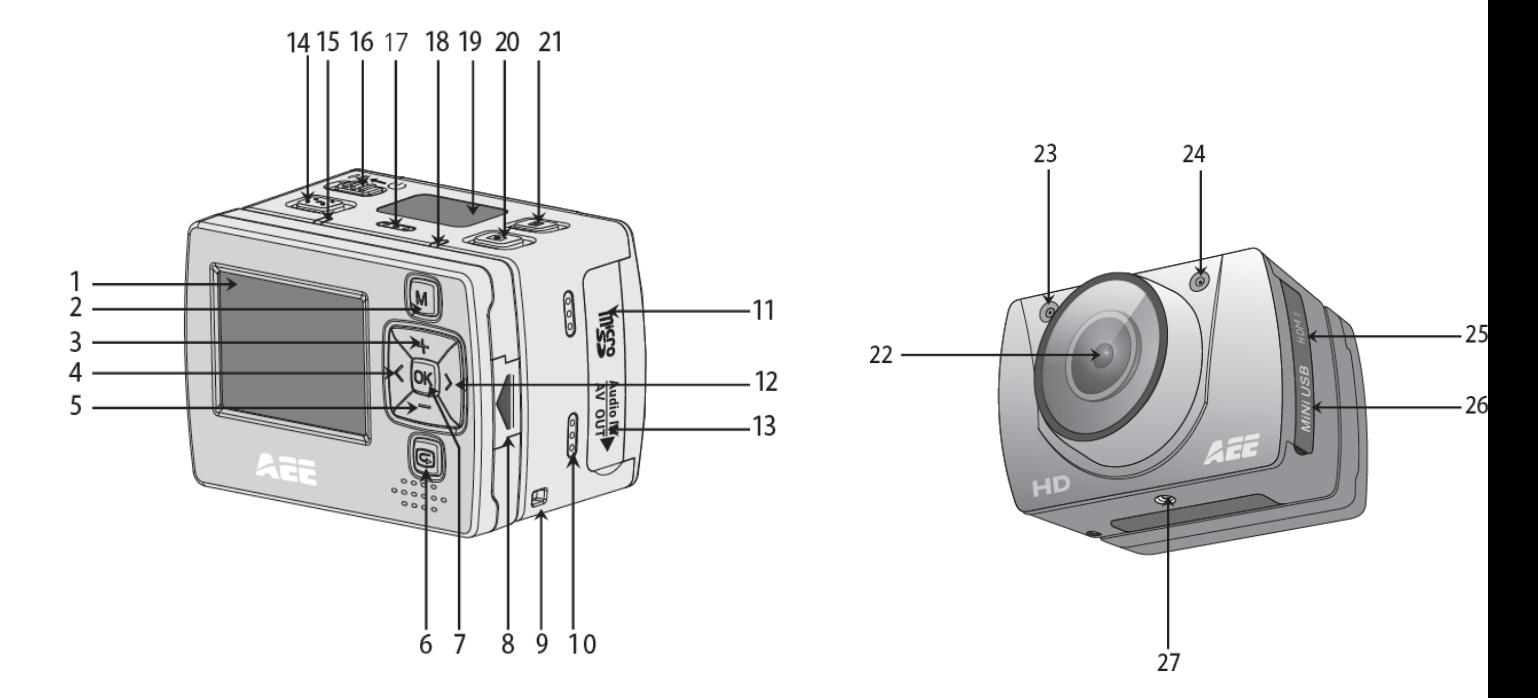

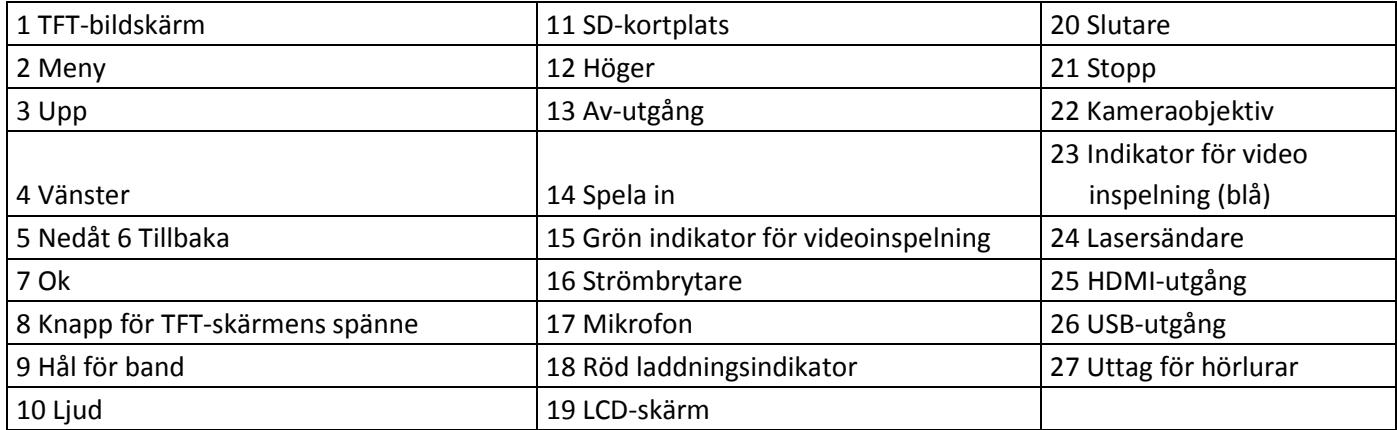

### **Installation**

1. SD21 kan vara handhållen eller inte beroende på hur den kombineras med olika tillbehör.

Kameran kan användas var du än önskar, vill du t.ex. ha den i vattnet används det vattentäta fodralet.

#### Installationen visar:

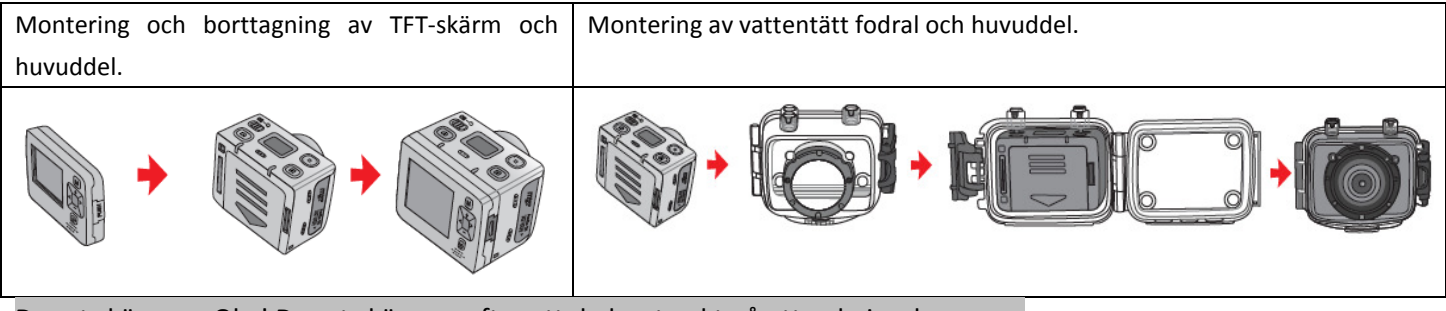

Dra ut skärmen: Obs! Dra ut skärmen efter att du har tryckt på uttryckningsknappen.

2. Installation av fjärrkontroll

Det finns en separat fjärrkontroll till SD21. Installera fjärrkontrollen på rätt plats baserat på tillbehören nedan.

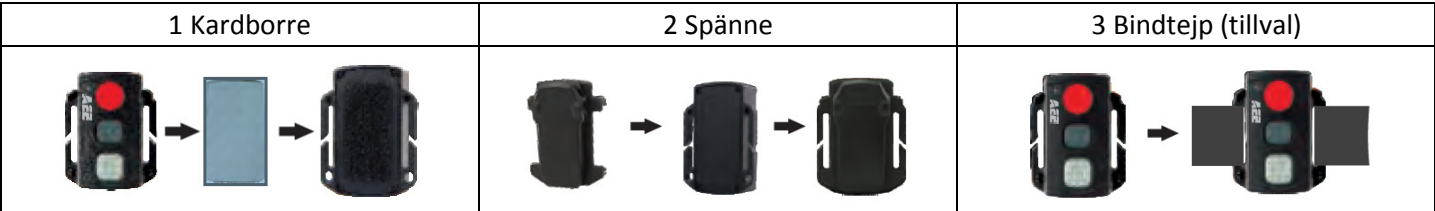

### **Bruksanvisning**

#### Förberedelser innan användning:

#### (1) Sätt i gång kameran och kontrollera strömmen till SD21.

Vrid strömbrytaren till "ON". Systemet startar då den röda lampan lyser, även de motsvarande ikonerna på LCDskärmen kommer att lysa. Ange läget förhandsgranskning.

Nu kan du se följande på LCD-skärmen.

- A. Inspelningsläge: Det aktuella inspelningsläget i det översta högra hörnet på LCD-skärmen visar " III " för videoinspelning och "  $\overline{\mathbb{P}}$ " för röstinspelning.
- B. Snabb fotografering: Fotograferingsikonen "  $\Box$  " visas på LCD-skärmen. Ikonen blinkar till när du tar ett foto.
- C. Strömikon: Strömikonen "  $\circlearrowright$ " visas i det översta högra hörnet på LCD-skärmen. Ikonen kommer alltid att lysa efter att du har startat kameran, gör den inte det betyder det att kameran är avstängd eller har gått in i standby-läge.
- D. Videoinspelningstid: Tiden för den aktuella videoinspelningen visas som " DDS: 2D " i mitten av LCD-skärmen. Videoinspelningstiden visas efter att knappen för inspelning har blivit intryckt och försvinner när du trycker på stoppknappen.

Obs: Videoinspelningstiden visas på LCD- och TFT-skärmen samtidigt.

E. Batteritid: Batteri-ikonen " (D) i det översta vänstra hörnet på LCD-skärmen visar den aktuella batterinivån när kameran är påslagen. Ju fler svarta rutor desto mer ström, och tvärtom.

#### Obs! Ikonen visas inte när kameran är i standby-läge eller avstängd.

- F. USB-anslutning: USB-ikonen " " visas på LCD-skärmen om kameran är ansluten till datorn. Den gröna lampan på vänster sida blinkar när USB-anslutningen används. USB-ikonen visas endast då kameran är ansluten till en dator och är påslagen.
- G. Minnesutrymme på Micro SD-kort: Micro SD kortets ikon "  $\overline{w}$ " längst ner i det högra hörnet på LCD-skärmen visar hur mycket utrymme som finns kvar på det. Ju fler svarta rutor desto mer utrymme, och tvärtom. När minneskortet är fullt lyser den gröna lampan på vänster sida oavbrutet.

Följande visas då på TFT-skärmen:

- A. Arbetsläge: Videoinspelningsikonen "I i det översta vänstra hörnet på TFT-skärmen visar att den är i standbyläge för videoinspelning.
- B. Batteridrift: Batteri ikonen "  $\Box$  " i det översta vänstra hörnet på TFT-skärmen visar hur mycket extra batteri som finns kvar.
- C. Upplösning på videoinspelning: 1080P/1080i/960P/720P/WVGA. Längst ner i vänstra hörnet på TFT-skärmen visas upplösningen på videoinspelningen, som är 1080P/1080i/960P/720P/WVGA i standby-läge.
- D. Extra lagringskapacitet: Information om kameran har externt kort "  $\Box$  eller  $\boxtimes$  " och extra lagringskapacitet "  $\Box$ " visas längst ner i det högra hörnet på TFT-skärmen.
- E. Den kan inte svara på "<" och ">" i förhandsvisnings-läge.
- F. SD21 går att ladda med den medföljande batteriladdaren eller med en USB-kabel. Den röda laddningslampan överst på kameran blinkar sakta när den laddas, och lyser konstant när den är färdigladdad. Att ladda batteriet tar cirka 3 timmar.

Obs! Se till att kameran har tillräckligt med batteri innan användning. Vid låg batterinivå laddas SD21 med den medföljande batteriladdaren eller USB-kabel. Den röda laddningslampan blinkar sakta under laddning ochförblir röd med batteri ikonen " $\Box$ " som visas på TFT-skärmen efter laddning.

#### (2) Formatera Micro SD-kortet

Välj endast ett höghastighets Micro SD-kort. Har kortet används till andra apparater tidigare är det viktigt att formatera det för SD21 innan inspelning eller fotografering.

Obs! Kontrollera om filerna i SD21s interna minne och i Micro SD- kortet ska sparas innan formatering. Även låsta filer i kameran kan försvinna vid formatering.

#### (3) Ställ in datum/tid.

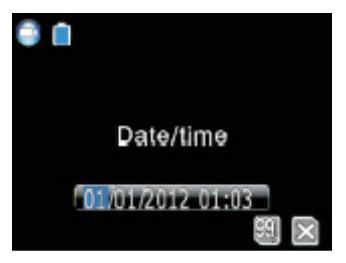

Tryck på "M" i förhandsgransknings-läget för att komma till menyn, tryck sedan på ">" för att komma till inställningarna "  $\bullet$ ". Använd "+" eller "-" för att välja menyn "datum/tid". Tryck på "OK" för att fortsätta. Tecken/siffror som visar datum eller tid blir blåa när markören visas. Använd "+" eller "-" för att ställa in datum och tid. Tryck sedan på "OK" för att bekräfta och på "M" för att avsluta.

### **Parameterinställningar:**

Tryck på "M" i förhandsgranskningen för att komma till menyn. Flytta markören åt vänster eller höger med "<" eller ">.

Tryck på "+" eller "-" för att flytta markören upp och ned. Tryck på "OK" för att göra inställningar i den valda menyn och på "M" för att avsluta. De parametrar som anges ändras inte när du stänger av kameran. För att ändra inställningen igen måste det göras manuellt.

#### (1) Inställning av videokamerans parametrar:

a. Ex: Välj video " $\Box$  " eller endast ljud " $\overline{\mathcal{P}}$ ".

b. Videoupplösning: Välj 1080P, 1080i, 960P, 720P, WGA

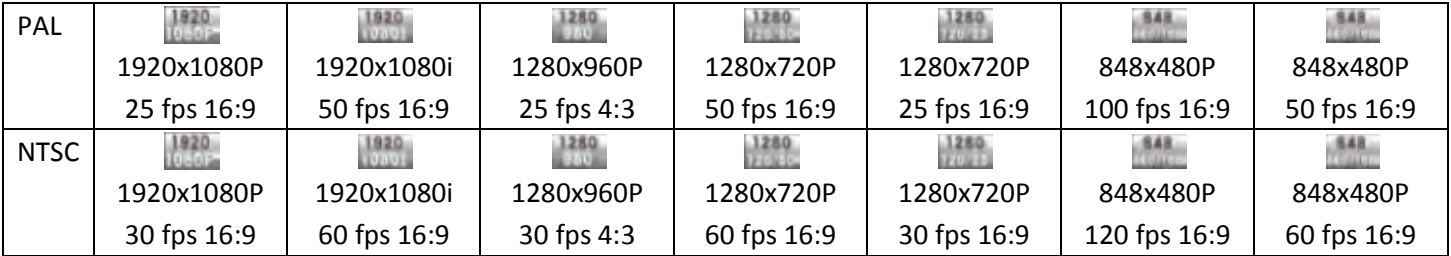

c. Överblick. Kameran har tre synvinklar ("Bred synvinkel" är standard)

 $Bred$   $\overline{3}$  Mellan  $\overline{3}$  Snäv

Samma bild med olika synvinklar:

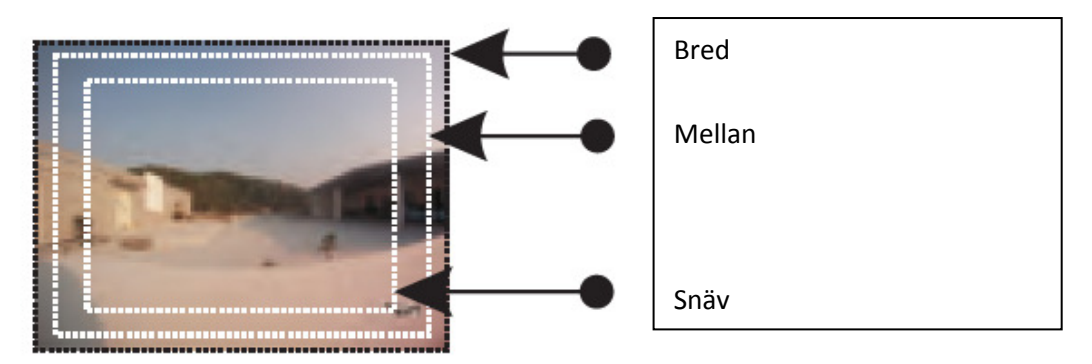

#### Jämförelse av samma vy med olika synvinklar

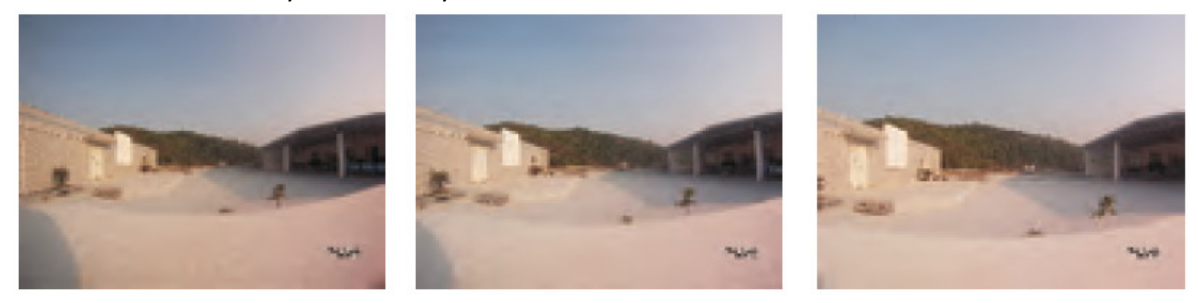

d. Överföringskapacitet: Kameran ger två alternativ, hög " $\frac{1}{1000}$ " och normal " $\frac{1}{1000}$ ". ("hög" är standard).

#### Obs! För att få tydliga bilder krävs hög överföringskapacitet och stort format.

- e. Laser SYNC-video: Lasersändaren är på ( $\rightarrow$ ) eller av ( $\rightarrow$ ). Standardinställningen är "OFF".
- f. Pre-video: Tryck på "M" i förhandsgranskningen för att välja läget "Pre-video". Tryck på REC en gång för att komma till Pre-video-läget när ingen video är sparad. Tryck på REC igen för att starta en videoinspelning. De klipp som spelades in de sista sekunderna i Pre-video-läget kan användas som videons början.
- g. Auto-video: Tryck på "M" i förhandsgranskningen för att välja läge. Välj "Auto-video" och sedan ett av alternativen "OFF", "5 sekunder", "10 sekunder" eller "20 sekunder" för att ställa in en nedräkningstid för kameran att starta på.
- h. 180° fotovändning: Tryck på "M" i förhandsgranskningen och välj "180° fotovändning" för att få en uppåtvänd bild när kameran är upp- och ned.
- I. Displaytid: Tryck på "M" i förhandsgranskningen för att välja videoinställningar. Om displaytiden är aktiverad visas datum och tid automatiskt längst ner till höger på skärmen under inspelning. Är displaytiden inte aktiverad visas ingenting.

#### Obs!

- a. I "Endast ljud"-läget trycker du på "Record" för att börja spela in. Inspelningens varaktighet visas längst ner på TFT-skärmen och den gröna indikatorn blinkar långsamt. För att avsluta inspelningen trycker du på "Stop". Inspelningen stängs då av och ljudfilen sparas. När inspelningen avslutats slutar den gröna indikatorn att lysa och istället lyser den röda, (motsvarande kontroll finns på LCD-skärmen) och den återgår till ljud-läget.
- b. Under ljudinspelning fungerar endast "Stop" eller "Off"-knappen. Ljudinspelningen avslutas automatiskt och sparas om du byter till videoinspelning.
- c. Laserikonen visas i det översta vänstra hörnet när du slår på laser synkroniserad fotografering. Då aktiveras lasern när videoinspelningen startar och stängs av när inspelningen avslutas.

d. När både Pre-video och Auto-video är aktiverade samtidigt startar du Auto-videons nedräkning genom att trycka på "REC" när pre-videon är igång. Tryck på "REC" igen för att starta inspelningen. Klippen som tagits i de sista sekunderna i Pre-video-läget kan användas till videons början.

#### (2) Inställning av kameraparameter:

- a. Bildupplösning: Välj 3M, 5M or 8M.
- b. Enkelbild: Tryck på avtryckaren en gång för att ta ett kort.
- c. Fortlöpande fotografering (tre bilder): Tryck på avtryckaren en gång för att ta tre kort.
- d. Automatisk fortlöpande fotografering: Kameran tar ett kort varje 1s/2s/3s/5s/10s/20s, tills du avbryter, minneskortet är fullt eller batteriet tar slut.
- e. Tidsinställd fotografering: Välj tid för kameran att räkna ner ("3s", "5s" eller "10s") och tryck på "M" för att gå tillbaka till föregående inställning. Tryck på "Camera" en gång för att börja nedräkningen. Självutlösarens kontrollampa blinkar efter nedräkningen, då ett foto tas.
- f. Displaytid: Tryck på "M" i förhandsgranskningen för att komma till kamerans inställningar. Om displaytiden är aktiverad visas datum och tid automatiskt längst ner i högra hörnet på skärmen. Är displaytiden inte aktiverad visas ingenting.
- Obs! 1. Den tidsinställda fotograferingen förblir aktiverad. För att ändra till enskild fotografering måste den tidsinställda fotograferingen stängas av manuellt.
	- 2. Den tidsinställda fotograferingen och den automatiska fotograferingen kan inte aktiveras samtidigt.
- (3) Inställning av systemparameter:
- a. Varningssignal: sätta på eller stänga av knappljudet.
- Obs! Röst vid fotografering och inspelning kan inte stängas av på det här sättet. Endast röster för den grundläggande användningen kan stängas av.
- b. Statusindikator: sätt på/av innan automatisk tidsinställning. Standardinställningen är "ON".
- c. Videoinnehåll-loop: Efter 15 minuter sparas video-/ljudfilen automatiskt. Är inte detta läge valt sparas video-/ljudfilen automatiskt efter 30 minuter.
- Obs! Delningen av filen bestäms av filstorleken, inte utifrån tiden. Filen kan alltså vara längre än 15/30 minuter i en mörk miljö.
- d. Automatisk standby: Välj automatisk standbytid på 2 minuter, 5 minuter eller 10 minuter. Efter att ha valt automatisk standbytid sätter systemet igång tidtagningen och SD21 stänger av in- och utgångar för standby-läge efter att tiden har gått ut. Om kameran används aktivt startar nedräkningen om. Vid start av inspelning eller fotografering i standby-läge sätts kameran igång igen. Standardtid för standby är 5 minuter.
- e. Tv-utgångsformat: NTSC eller PAL. Om det valda formatet ändras ska du koppla ur AV-kabeln och sätta tillbaka den igen för att uppdatera parametrarna.
- f. Kontrast: Kameran är förinställd med standardkontrast. Vid behov kan kontrasten ökas för bättre kvalitet vid mörker.
- g. ISO-känslighet: Den förinställda ISO-känslighethet är aktiverad som standard. ISOn kan ställas in på ISO800 för bättre kvalitet i mörker.
- h. Mätning: även mätningen är aktiverad som standard för att få en bra exponering. Ser bilden mörk ut jämfört med den ljusa omgivningen kan centralt område väljas. Ser bilden ljus ut jämfört med den mörka omgivningen kan central punkt väljas.
- i. Språk: "English", "Simplified Chinese" eller "Traditional Chinese" väljs med vänster- eller högerknappen.
- j. Datum/tid: Tiden kan ställas in och ändras. Den visas i det nedre högra hörnet av video- eller fotofilen vid inspelning eller fotografering.
- k. Format: Efter att ha gått igenom och sparat filerna kan de tas bort genom formatering.

Obs! Finns inget minneskort i kameran formateras kamerans inbyggda minne. Sitter det däremot ett kort i kameran formateras det och inte kamerans minne.

l. Återställa till fabriksinställningarna: Åtgärden återställer parametrarna till fabriksinställningarna. Efter återställningen är menyn på engelska. Tryck på "M" för att komma till menyn och använd "<" eller " >" för att komma till "Setup". Tryck på "-" och välj "Language" för att välja språk. Systemet ställer in datumet till 01.01.2012 efter en fabriksåterställning.

Obs! Genom att trycka på "M" i menyn går du ur den.

### **Hantering**

.

1. Sätta i Micro SD-kort.

Obs! Välj Micro SD-kort från välkända varumärken såsom Toshibas SD-kort eller liknande.

2. Vrid stömbrytaren till "ON" för att starta din SD21. Då lyser den röda indikatorlampan och kameran visar förhandsgranskningsläget.

**Obs!** a. Vid låg batterinivå visas ikonen " $\Box$ " och meddelandet "Low Power" på TFT-skärmen

b. Om inget Micro SD-kort finns i kameran, visas Micro SD-kort ikonen " $\mathbb{R}$ " på TFT-skärmen.

#### 3. Videoinspelning:

(1) Manuell inspelning:

Tryck en gång på "Record" i förhandsgranskningsläget för att påbörja inspelningen. Inspelningstiden visas i det översta högra hörnet på TFT-skärmen, den gröna indikatorlampan för video/röst-inspelning och den främre blå indikatorn blinkar långsamt och inspelningen visas som vanligt på LCD-skärmen. Inspelningen svarar endast på zoomknapparna ("+"/"-"). Tryck på "stop" för att avsluta inspelningen. Den främre indikatorn stängs då av. SD21 återgår till förhandsgranskningen och inspelningsbilden på LCD-skärmen visas inte längre.

Obs! a . Sätts strömbrytaren på "OFF" under inspelning sparar kameran den pågående filen och stängs sedan av.

- b. Är batterinivån låg under inspelning sparar kameran den pågående filen och visar meddelandet "Low Battery" på TFT-skärmen tills SD21 stängs av eller går in i standby-läge.
- c. Skulle minnesutrymmet bli fullt under inspelning sparas den pågående filen och meddelandet "card full" visas på TFT-skärmen. Kameran går då till förhandsgranskningen. Inspelningen på LCD-skärmen visas då inte längre.
- d. Kameran sparar en fil automatiskt var 15e minut i videoinnehåll-loopen. Självutlösaren och läget för kontinuerlig bildtagning kan inte vara aktiverat samtidigt.
- e. När batteriet och extrabatteriet (D23) är fulladdat kan kameran spela in video i fyra timmar och röst i sju timmar.
- f. Att trycka på "+" eller "-" under inspelning påverkar inte ljudet. Däremot går det att använda knapparna för att ändra ljudet efter inspelning.
- g. Genom att ansluta kameran till en HD-skärm med en HDMI-kabel i förhandsgranskningsläget kan den grundläggande hanteringen av kameran ske från HD-skärmen.

#### 4. Fotografering

Bildupplösningen kan ställas in före fotografering. Tryck på "M" för att komma till inställningar och gå till " för att välja menyn "Image Resolution". Tryck på "OK" för att välja upplösning. Dessa upplösningar finns att välja mellan:

3M: fotograferingsupplösning för 2048x1536.

5M: fotograferingsupplösning för 2592x1944.

8M: fotograferingsupplösning för 3200x2400.

a. Enkel fotografering:

För att ta ett enstaka kort trycker du ner avtryckaren en gång tills du hör ett klickljud och den främre röda indikatorn blinkar till en gång. Även fotograferingsikonen på LCD-skärmen blinkar till en gång och kameran återgår sedan till förhandsgranskningsläget.

b. Kontinuerlig fotografering (tre bilder):

Tryck på "M" för att komma till kamerans inställningar, därefter för du markören till " **De "** och trycker på "+"eller "-" för att välja menyn "Three Photos Continuous Shooting". Tryck på "OK" för att bekräfta. Tryck på "M" efter vald inställning för att återgå till förhandsgranskningen. Tryck på avtryckaren en gång. SD21 tar tre bilder efter varandra.

c. Automatisk kontinuerlig fotografering:

Tryck på "M" för att komma till kamerans inställningar och tryck på ">" för att flytta markören till " " och tryck sedan på "+" eller

"-" för att välja "Continuous Shooting". Tryck "OK" för att välja tidsintervall mellan 1s, 2s, 3s, 5s,10s och 20s. Tryck på "M" efter vald inställning för att återgå till förhandsgranskningen. Tryck ner avtryckaren och SD21 fotograferar efter varje 1s,2s,3s,5s, 10s,20s tills avtryckaren tycks ner igen.

d. Tidsstyrd fotografering:

Tryck på "M" för att komma till kamerans inställningar, därefter för du markören till " **De "** och trycker på "+"eller "-" för att välja menyn "Self Timer". Tryck på "OK" för att ställa in fördröjningen på 3s, 5s eller 10s. Tryck på "M" efter vald inställning för att återgå till förhandsgranskningen. Tryck ner avtryckaren en gång. SD21 börjar fotografera efter fördröjningstiden.

Obs! Blir minneskortet fullt visas meddelandet "card full" på TFT-skärmen och kameran återgår till förhandsgranskningen.

#### 5. Endast ljud

Tryck på "M"-knappen för att komma till inställningarna, välj meny "Exe" och tryck på "OK" för att komma till gränssnittet. Tryck på "<" eller ">" och välj "  $\overline{\Phi}$ ". Tryck på "OK" för att bekräfta ditt val och på "M" för att avsluta. Tryck på "Record"-knappen för att börja inspelningen. Under inspelningen blinkar den gröna indikatorlampan långsamt,

samtidigt som TFT-skärmen visar ljudinspelnings-ikonen och tidräknaren startar. Röstinspelningens varaktighet visas längst upp till höger på TFT-skärmen och den blå indikatorn för video-/ljudinspelning och den främre indikatorn för inspelning/fotografering blinkar långsamt. Samtidigt visas inspelningen på LCD-skärmen. Tryck på "stop"-knappen för att avsluta och spara inspelningen. Indikatorlampan slutar då att lysa, SD21 återgår till läget förhandsgranskning och inspelningen på LCD-skärmen slutar att visas.

Efter inspelningen trycker du på "M" för att återgå till systeminställningarna. Tryck på "Capture Mode"-menyn och sedan på "OK" för att bekräfta valet. Tryck på "<" eller ">" till " ig för att avsluta ljudinspelningen och återgå till förhandsgranskningen.

**Obs!** Startar kameran om återgår den automatiskt till videoinspelning.

#### 6. Filhämtning

Du kan visa ljudfiler, videofiler och bilder på SD21. Tryck på " $\bigodot$ "-knappen för att komma till filhämtningen och en gång till för att avsluta. Välj videofilm "  $\blacksquare$ " för att visa en video, välj fotofil "  $\blacksquare$ " för att visa foton eller väli blandade filer " " för att se alla filer som finns. Är det många filer att hämta förlängs tiden som visas på skärmen.

#### 1) Spela upp video

Tryck på " " för att visa alla filer på skärmen. Välj fil med ">" eller "<" och tryck på

"OK" för att spela upp. Under uppspelning av filen kan följande funktioner användas.

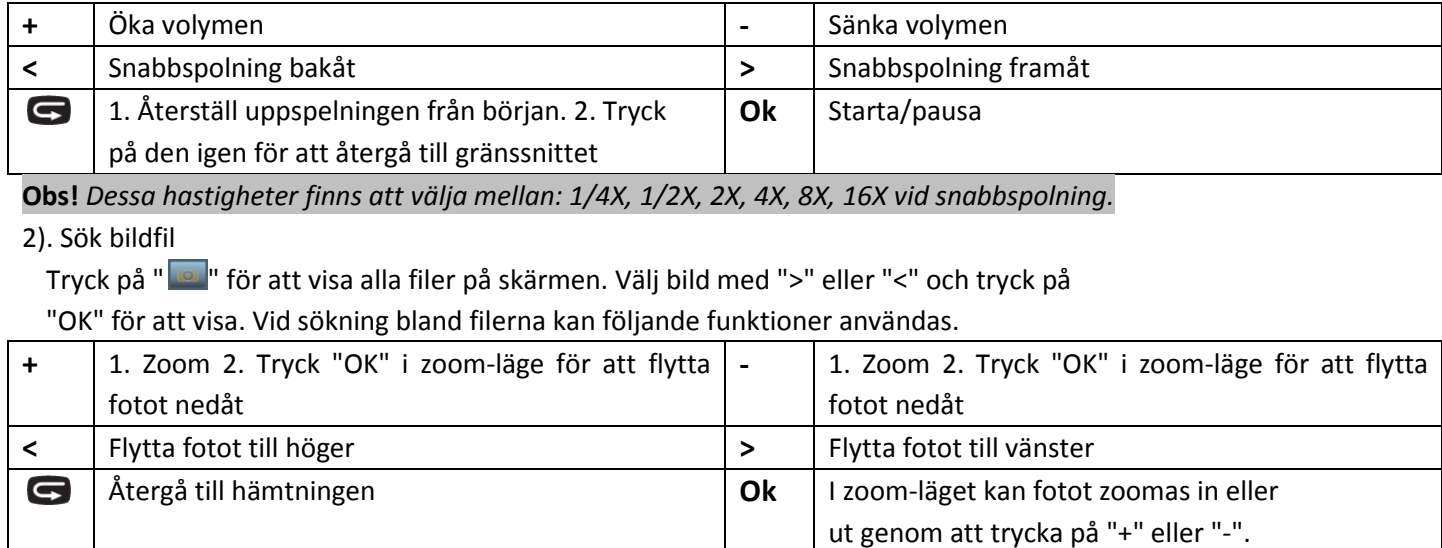

#### 3) Spela upp ljudfil

Tryck på " " för att visa alla filer på skärmen. Välj ljudfil med ">" eller "<" och tryck på

"OK" för att spela upp. Under uppspelning av filen kan följande funktioner användas.

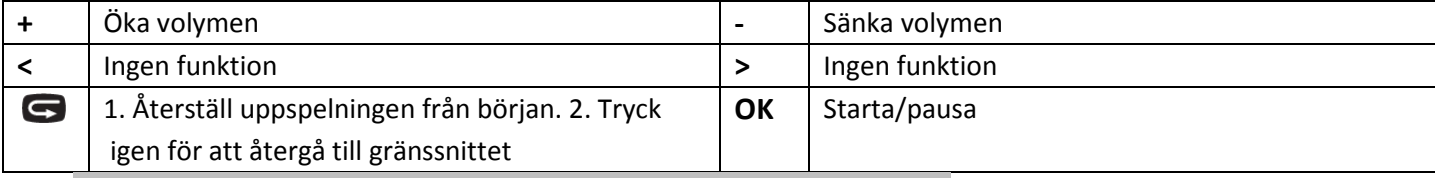

**Obs!** Ställ inte in den här funktionen för snabbspolning framåt eller bakåt.

7.Markera filen i Recall-läge och tryck på "M" för att utföra följande:

1). Ta bort en fil (i raderingsläge).

Ta bort enstaka filer: Valen " $\vee$ " och " $X$ " visas när du trycker på "OK". Välj " $\vee$ " för att radera. Radera alla: Radera alla fotofiler med funktionen "no protection"

2). Filskydd: Alla filer kan skyddas och låsas upp (i filskyddsläge).

Skydda enstaka filer: (Tryck på "OK" för att gå in i skyddsläge). Välj "skydda enstaka filer" och tryck på "OK" för att återgå till återuppspelningsläget.

Skydda alla filer: Tryck på "OK" för att gå in i skyddsläge. Välj "skydda alla filer" och klicka på "OK" för att återgå till återuppspelningsläget.

Lås upp enstaka filer: Låser upp den skyddade filen. Tryck på "OK" för att gå in i skyddsläge. Välj "lås upp enstaka filer" och tryck på "OK" för att återgå till återuppspelningsläget.

Lås upp alla: Låser upp alla filer. Tryck på "OK" för att gå in i skyddsläge. Välj "lås upp alla filer" och tryck på "OK"

för att återgå till återuppspelningsläget.

**Obs!** För låsta filer visas ikonen " $\blacksquare$ " i det nedre vänstra hörnet av filvisningen. För upplåsta filer visas ikonen " $\blacksquare$ " i det nedre vänstra hörnet av filvisningen. Endast formatering kan ta bort de skyddade filerna.

3). Automatisk uppspelning: Spela upp fotofilerna i mappen automatiskt med ett intervall på 5 sekunder. (Standardinställningen är "OFF")

#### 8. Fjärrkontroll (tillval)

Den medföljande fjärrkontrollen till lSD21 kontrollerar video, fotografering, avstängning och laserfunktionen. Den röda lampan på fjärrkontrollen blinkar en gång när du trycker på någon av följande knappar.

Koda fjärrkontrollen innan användning för att koppla fjärrkontrollen till SD21:

Stäng av SD21, tryck och håll inne "Record", vrid strömbrytaren till "ON" och släpp sedan "Record"- knappen. Tryck på både "Record" och "Stop" på fjärrkontrollen och håll inne i 3 sekunder för att avsluta kodningen avfjärrkontrollen.

SD21 kommer att ticka till två gånger när fjärrkontrollen har kodats korrekt.

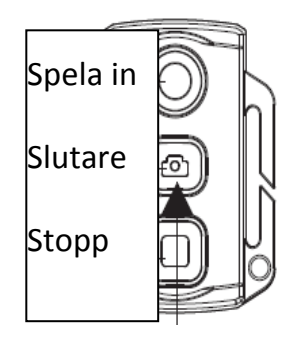

Håll inne slutarknappen i 3 sek för att sätta på och stänga av laserfunktionen.

Obs! a. Använd fjärrkontrollen för att styra SD21 och kontrollera om kodningen lyckats. Kontrollfunktioner:Videoinspelning start/ stopp, fotografering, starta från standby-läge och sätta på/stänga av laserr. SD21 kommer att ticka till en gång för varje funktion. Om videoinspelning avslutas eller om laserljuset stängs av tickar SD21 till två gånger.

b. Räckvidd för fjärrkontroll:10 meter i valfri vinkel horisontellt.

c. Genom att klicka på "Record", "Shutter" eller "Stop" på fjärrkontrollen i standbyläge startar du kameran.

#### 9. Standby-läge:

Om strömbrytaren vrids till "ON", startar kameran och går in i förhandsgranskningläget efter uppstart. Om kameran inte används återgår den automatiskt till standby-läge då den automatiska standby-tiden löpt ut. Tryck på

"Record", "Shutter" eller valfri knapp på fjärrkontrollen för att starta kameran.

**Obs!** a: Knapparna på TFT-skärmen i standby-läge kan inte starta systemet.

b: LCD-skärmen visar ingenting i standby-läge.

#### 10. AV-anslutning:

Anslut SD21 till HD-enheten med en AV-kabel för att använda SD21-funktionerna.

#### 11. HDMI-anslutning:

Anslut SD21 till HD-enheten med en HDMI-kabel för att använda SD21-funktionerna.

#### 12. USB-anslutning:

a. När batteriet i SD21 är tömt kan USB-adaptern anslutas till SD21 för att använda alla funktioner. LCD- skärmen och TFT-skärmen visar motsvarande kontroller samtidigt.

b. Vid start kan du använda USB-kabeln för att ansluta till datorn. Data som lagrats i SD21- minnet och Micro SDkortet kan läsas ( LCD-skärmen visar en USB-ikon).

c. SD21 kan vara i ett avvikande läge om USB-kabeln har satts i eller tagits ur felaktigt. Enheten kan behöva startas

om.

#### 13. Knappljudsfunktioner

- a. SD21 tickar en gång när du trycker på "Record" eller "Shutter" vid vanlig användning. Detta indikerar att funktionen startar.
- b. SD21 tickar till två gånger när du avslutar videoinspelningen.
- c. SD21 tickar till två gånger vid en lyckad kodning.
- d. Om "Shutter"-knappen trycks ned under videoinspelning ger SD21 inte ifrån sig något ljud.
- e. I TFT-skärmen trycker du på "Meny" i förhandgranskningsläget och ">" eller "<" för att öppna menyn "Inställningar". Tryck därefter på "+" eller "-" för att välja menyn "Key Tone" och sätta på eller stänga av knappljudet.
- f. Om videoinspelning pågår och du trycker på "Stop" på fjärrkontrollen så tickar SD21 två gånger.
- g. Om videoinspelning pågår och du trycker på "Shutter" på fjärrkontrollen en gång, så ger SD21 och TFT-skärmen inte ifrån sig någon ljudsignal.
- h. Om du trycker på valfri knapp på fjärrkontrollen i standby-läge tickar SD21 en gång för att indikera att huvudsystemet sätts igång.

#### 14. Laserljus

- a. När du har startat kameran trycker du och håller inne "Record" knappen i 3 sek för att starta lasern.
- b. Tryck och håll inne "Record" knappen i 3 sek om du vill stänga av lasern.
- c. Lasern kan även slås på och av i standby-läge.
- d. Även den trådlösa fjärrkontrollen kan styra lasern.

Obs! Att hålla inne Record- knappen i 3 sekunder för att slå på och av lasern påverkar inte inställningen Laser

Synchronous Shooting under kamerans parameterinställning.

#### 15. Slå av och på TFT-skärmen

- a. Håll in "Shutter" i 3 sekunder för att slå på eller av TFT-skärmen.
- b. TFT-skärmen kan inte slås på eller av genom att trycka på "Shutter" på fjärrkontrollen.

### **Fillagring och uppspelning**

(1) USB-kabel

Du kan kopiera eller klistra in inspelade videofiler till datorn via USB-kabeln eller genom att ta bort Micro SD-kortet och sätta in det i en kortläsare. Du kan välja vår programvara på den bifogade cd-skivan eller ett rekommenderat program, så som Media Player eller KM Player för att spela upp dina videoklipp.

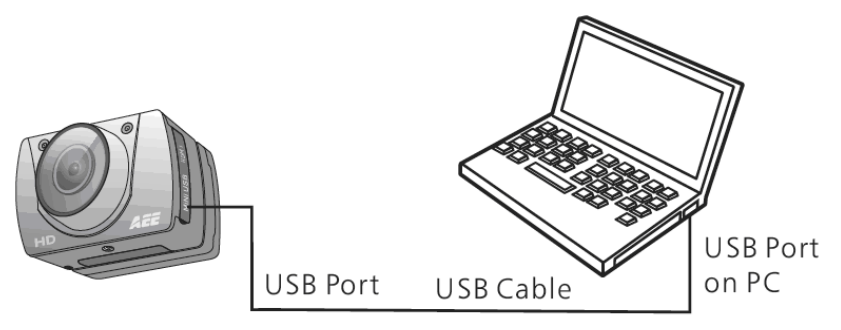

#### Obs!

(1) Stäng av SD21 innan du ansluter eller kopplar ur USBkabeln.

(2) Vrid strömbrytaren till "OFF" innan du laddar SD21. Den

röda indikatorn blinkar långsamt under laddningen.

(3) När strömbrytaren står på "ON" är det möjligt att direkt

kopiera eller klippa ut de inspelade filerna och föra över till en

dator.

(2). HDMI-kabel och AV-kabel: Det är möjligt att ansluta SD21 med både HDMI-kabel och AV-kabel till en tv eller monitor för att spela upp de inspelade filerna.

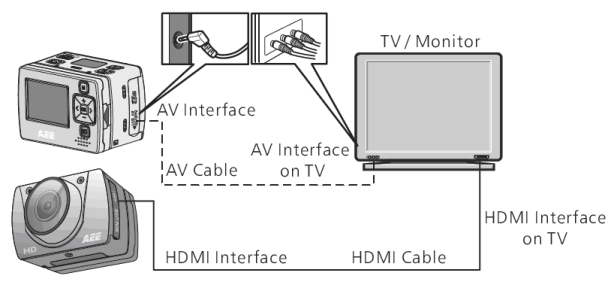

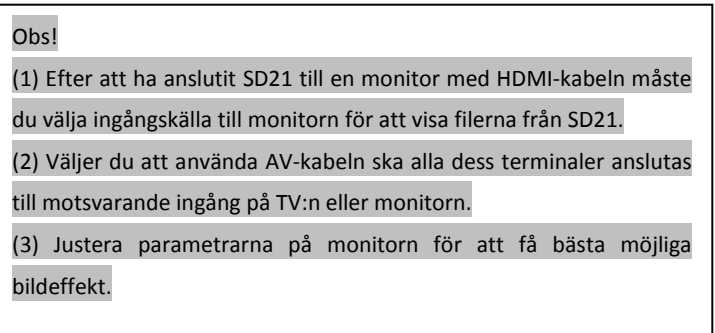

### **Installation av extrabatteri**

1.Installation: Det externa batteriet kan installeras direkt på kameran. (Se bild nedan).

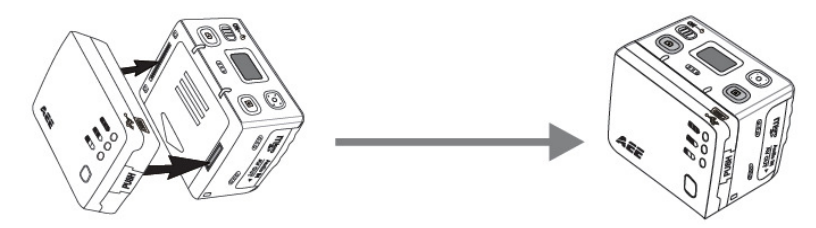

2. Visa batterinivå: Tryck på den här knappen för att se hur mycket ström som finns kvar i extrabatteriet. När den gröna, blåa eller röda indikatorlampan lyser i tre sekunder betyder det att batteriet är fulladdat, tillräckligt laddat eller har en mycket låg batterinivå.

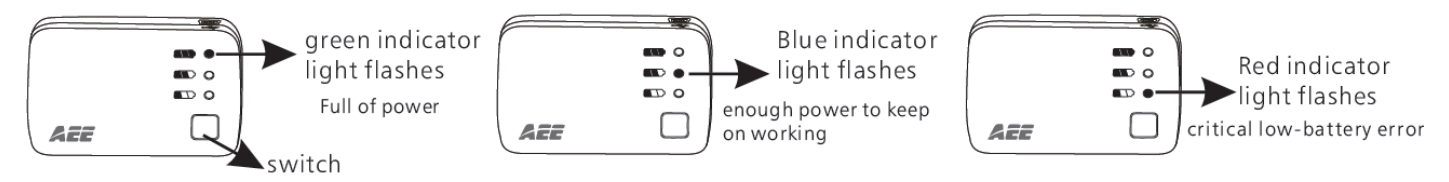

3. Ladda batteriet: Anslut kameran och batteriet via en USB-port för att ladda det, eller anslut reservbatteriet till en dator med USB-kabel för att ladda det (enligt bild).

Reservbatteriet har ett automatiskt skydd mot överladdning och kortslutning. Den röda indikatorlampan blinkar under uppladdningen av batteriet. När det är färdigladdat lyser istället den gröna indikatorn.

(Batteriet kan laddas 500 gånger).

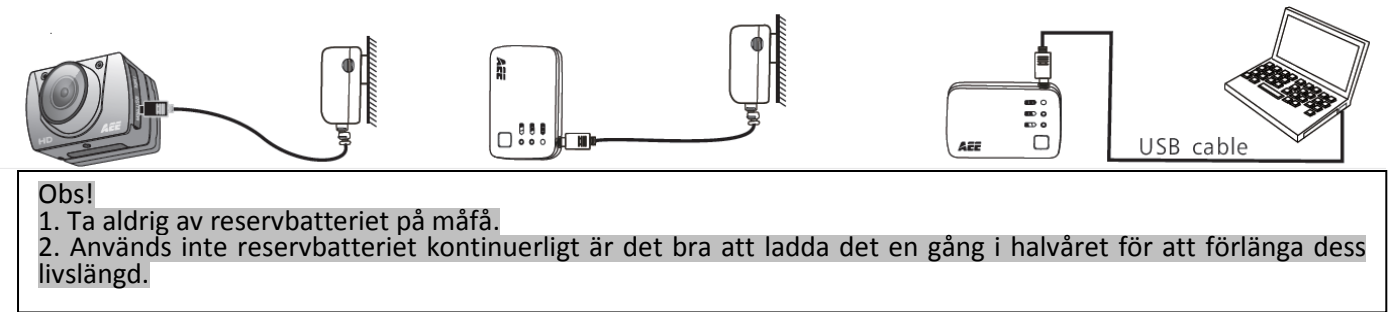

### **Adapter**

Denna produkt fungerar alltid med en godkänd nätadapter. Adaptern skall alltid vara märkt.

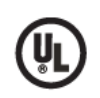

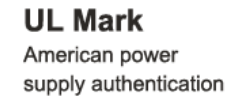

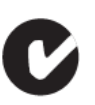

**C-TICK** Australia power supply authentication

 $\epsilon$ **PSE Mark** 

**CE Mark** European Union power supply authentication

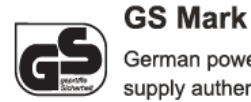

German power supply authentication

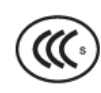

**CCC Mark** 

China power supply authentication

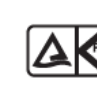

Japan power supply authentication

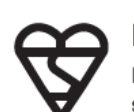

**BS Mark British power** supply authentication

OBS! Vid användning av nätadapter måste nätspänningen vara kompatibel med produkten för att undvika eventuella

skador genom felaktig strömförsörjning.

### **Standardtillbehör**

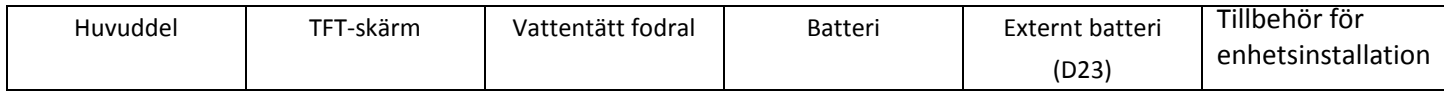

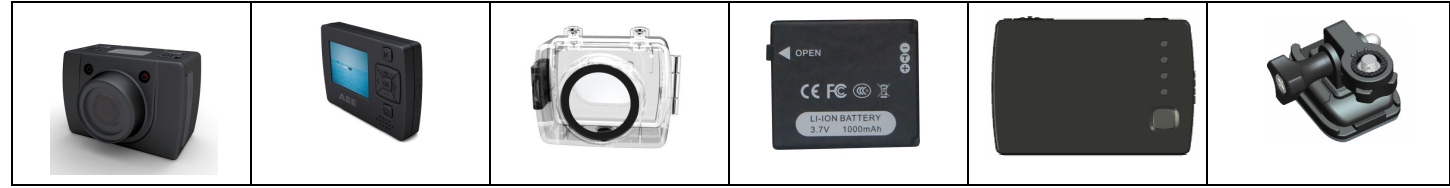

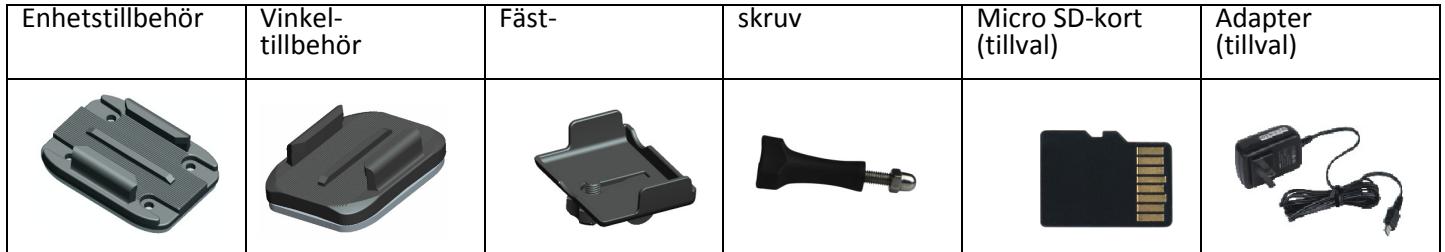

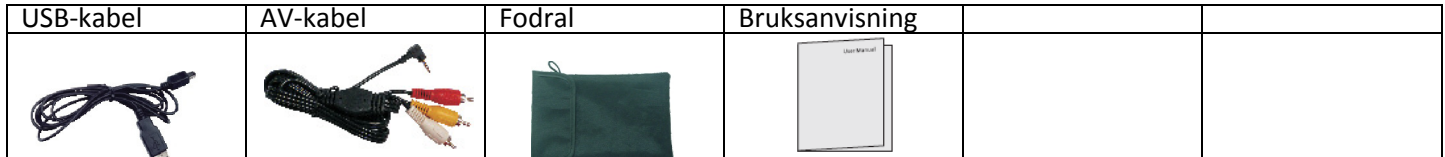

**Obs!** (1): Komponenterna kan skilja sig från *ŏııaerna. Paketet kan ändras utan förvar*ning.

(2): De faktiska tillbehören kan variera, beroende på produktens konfigurering.

### **Specifikationer och parametrar**

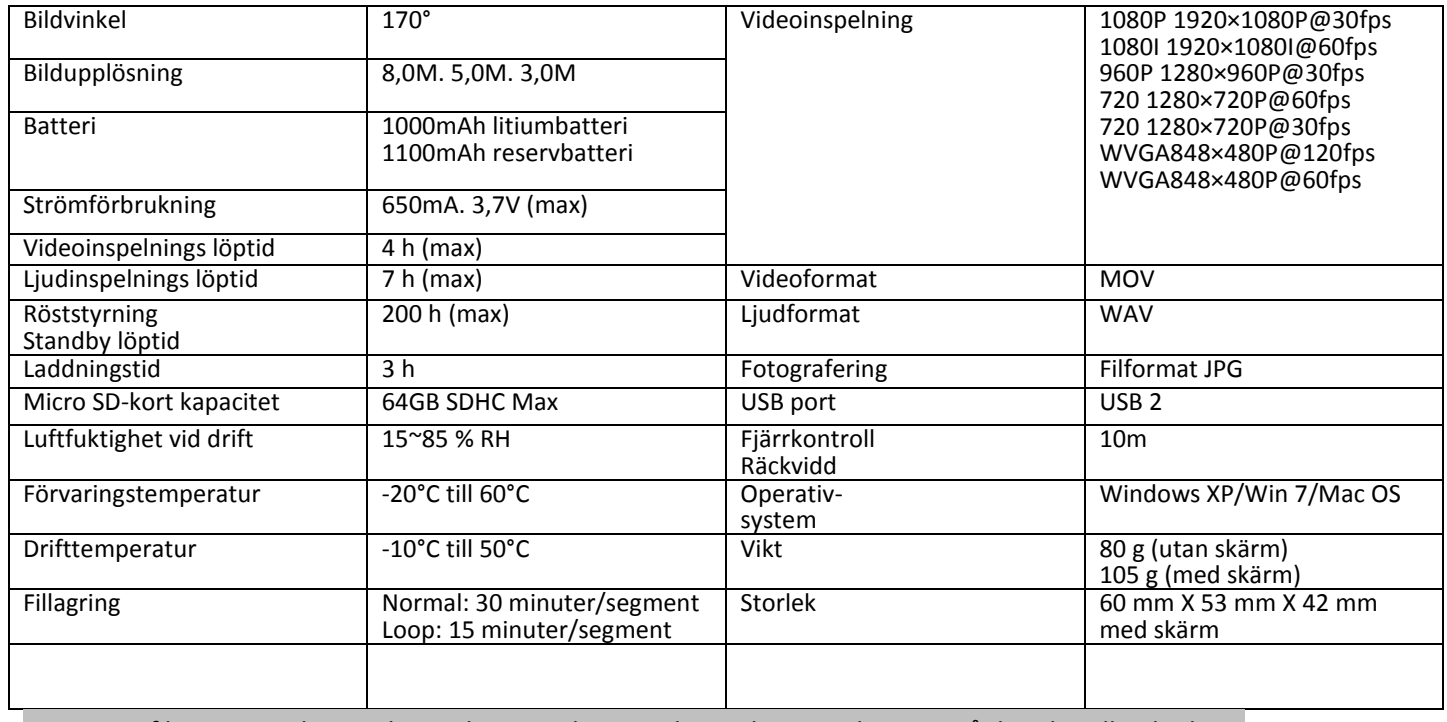

OBS: Specifikationerna kan ändras vid uppgradering och uppdatering, baserat på det aktuella objektet.

#### Information om det vattentäta fodralet.

Det vattentäta fodralet måste sättas på noggrant.

Observera följande vid användning.

- 1. Ta inte isär tätningsring, knappar eller linsskydd för att laga/justera själv. Förseglingen av det vattentäta fodralet kan då påverkas.
- 2. Placera inte fodralet i miljöer med frätande gas, såsom syra eller alkali. Förvara det inte nära kemikalier och andra frätande ämnen.
- 3. Förvara inte höljet i höga (över 50°C) eller låga (-10°C) temperaturer i långa stunder. Höljet kan då deformeras.
- 4. Förvara inte höljet i direkt solsken under en lång period, vattenskyddet kan då försämras.
- 5. Innan höljet används måste du kontrollera att tätningsringarna är i gott skick och att det inte finns några främmande föremål vid skarvarna. Höljet ska vara väl förslutet och ordentligt åtdraget.
- 6. Efter användning i saltvatten ska höljet tvättas och sköljas av i rent vatten. Torka sedan av det med en torr trasa innan du förvarar höljet på en sval och luftig plats.

#### Försiktighetsåtgärder vid användning av 3M dubbelsidiga fästkuddar.

1. Välj en lämplig böjd eller plan yta för fästkudden 3M och kontrollera att den sitter fast ordentligt.

2. Se till att ytan är torr och slät.

3. Vid låga temperaturer (under 20°C) ska fästkuddens yta värmas upp innan med hårtork eller liknande.

### **Tips**

- 1. Kamerans yta blir varm efter intensiv användning.
- 2. Om kameran inte ska användas under en lång period ska batteriet tas ur och laddas en gång i halvåret för att hålla det i gott skick.
- 3. Vid användning av digital zoom kan bildkvaliteten försämras något.
- 4. Synvinkeln varierar i olika arbetslägen.
- 5. Stora videofiler bör spelas upp på en dator eller en professionell spelare för en jämn uppspelning.

### **FCC**

1. Tillverkaren är inte ansvarig för radio- eller tv-störningar som kan orsakas av otillåten ändring av utrustningen. Sådana ändringar kan upphäva användarens rätt att använda utrustningen.

2. Denna enhet uppfyller kraven i del 15 av FCCs regler. (1) Denna enhet får inte orsaka skadliga störningar, och (2) denna enhet måste acceptera alla mottagna störningar, inklusive störningar som kan orsaka oönskad drift.

OBS! Denna utrustning är testad och uppfyller kraven för en klass B digital enhet, enligt del 15 i FCCs regler. Begränsningarna är utformade för att ge rimligt skydd mot skadliga störningar vid installation i hemmet. Denna utrustning genererar, använder och kan utstråla radiofrekvensenergi. Om utrustningen inte installeras och används enligt instruktionerna kan den orsaka skadlig störning på radioapparater. Det finns ingen garanti att störningar inte kan uppstå i installationen. Om utrustningen skulle orsaka skadliga störningar på radio- eller TV-mottagning kan du försöka rätta till störningen genom en eller flera av följande åtgärder:

- -- Ändra riktning eller plats på mottagarantennen.
- -- Öka avståndet mellan utrustningen och mottagaren.
- -- Anslut utrustningen till en annan krets än den som mottagaren är ansluten till.
- -- Rådfråga återförsäljaren eller en erfaren radio/TV-tekniker.

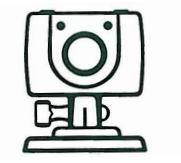

# **aee.se**

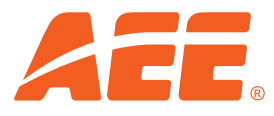

AEE Sverige, Sjöåkravägen 26, S-564 31 Bankeryd. info@aee.se. www.aee.se